# **The deployment of IPv6 multicast on a TWAREN affiliated intranet**

# 古立其 李慧蘭 國家實驗研究院國家高速網路與計算中心

**lku@nchc.org.tw, gracelee@nchc.org.tw**

### 摘要

本 文 將 以 台 灣 高 品 質 學 術 研 究 網 路 (TWAREN) 現 行 的 網 路 架 構 為 基 礎 , 介 紹 TWAREN 附屬單位如何從內部網路架構調整、路由 器設定等完成第六代網際網路協定多點群播 (IPv6 Multicast) 功能的佈設。並將介紹如何利用 IPv6 Multicast Tester 驗證內部網路之 IPv6 Multicast 功 能並進行故障排除。

關鍵詞:第六代網際網路協定、多點群播、台灣高 品質學術研究網路

#### **Abstract**

This paper is focused on presenting a workable proposal to deploy IPv6 multicast on any TWAREN affiliated universities or organizations. Furthermore, we present a practical configuration example and a general intranet architecture design. Finally, we will describe the detailed design and the procedure to use Multicast Tester as a client-side tool to certify the IPv6 multicast capability of the network.

Keywords: IPv6、Multicast、TWAREN、Multicast Tester

#### **1.** 前言

TWAREN IPv6 基礎建設中最重要的一環就是 IPv6 Multicast。有鑒於近年來, Multicast 的應用越 來越廣泛,諸如生態格網、防洪格網、遠距教學或 視訊格網等,網際網路的蓬勃發展已與我們的日 常生活緊緊相繫,IPv6 Multicast 扮演著重要的角 色。

IPv6 Multicast 的 環 境 中 包 含 了 Sender 和 Receiver。 ㄧ群 Receiver 不受地理環境的限制組成 了 IPv6 Multicast 群組,隨時可以接收資訊串流 (data stream) , Receiver 透 過 MLD(Multicast Listener Discovery)協定告訴 local router 要接收資訊 串流的訊息。Sender 以 Multicast group address 為傳 送的目的位址,不管 Receiver 的多寡,都只傳送一 份資訊串流。Multicast 節省了 Sender 的資源,以及 網路頻寬,且傳送的速度也增快了。在新ㄧ代網路 協定 IPv6 的發展中,摒棄耗費資源的廣播技術,

而改以 Multicast 取代之。Multicast 在 IPv6 中的角色 更形重要。

Multicast 在傳統 IPv4 的環境下發展受限,主 要原因是 IP 位址空間不足, IANA[4]保留了 class D 224.0.0.0-239.255.255.255 的位址作為 Multicast 用途。這只佔了 IPv4 位址空間的 6%。IPv6 Multicast 是由高序位元組 FF,位址欄的前 8 bits 全為 1 所組 成,其位址格式為 FF00::/8[5]。IPv6 Multicast 的範 圍由位址欄的 scope 所決定,改進了 IPv4 中 TTL 界定 Multicast 範圍而缺乏彈性的缺點。

由 IPv6 Multicast 的特性可以預期未來應用發 展前景可期,但 IPv6 Multicast 的基礎網路建置仍 未完善,我們期望建置完善的網路環境,藉此推 動學、研、產界在 IPv6 Multicast 上的研發與應用。在 本研究中,我們將簡述在 TWAREN intra-domain 中建構 IPv6 Multicast 網路的相關佈建工作, 以附 屬單位國家高速網路與計算中心的內部網路佈建 IPv6 Multicast 為例,說明建置的過程。並可透過國 家高速網路與計算中心所採用的 Multicast Tester 工 具檢測 IPv6 Multicast 的佈署是否完善,同時提供 網管人員與終端使用者(End User)ㄧ套方便使用的 診斷工具。

#### **2.** 佈建 **IPv6 multicast** 網路

TWAREN 已經完成 IPv6 骨幹的建置, IPv6 MP-BGP(Multiprotocol BGP)[11]的佈建也漸趨成熟 國家高速網路與計算中心是屬於 TWAREN 的連線 單位之一 , 我們以國家高速網路與計算中心的內 網為例,說明建構 IPv6 Multicast 網路的考量點, 以 及相關的設定。要起動 IPv6 Multicast 網路的工作原 理和準備工作。最後,我們將以 CISCO[3]的設備為 例介紹一個實際的應用設計。

#### **2.1 IPv6 multicast** 內網架構設計

IPv6 Multicast 內網架構之設計如圖 1 所示。在 架構中,內網 border 路由器之上游與 TWAREN 骨 幹路由器 CISCO GSR 介接,其互為 iBGP peer。內 網 border 路由器啟動 BGP IPv6 unicast 路由,但目 前尚未支援 BGP IPv6 multicast address family 路由 表的建立。因此與其 peer 的 TWAREN 骨幹 GSR 路 由器將會協助內網 border 路由器做 multicast-to-

unicast 之間的轉換更新,將自內網 border 路由器 收到的 BGP prefixes 轉成 MP-BGP prefixes, 以作 為 Multicast 轉送時 RPF(Reverse Path Forwarding) 路徑的檢查。內網 border 路由器下游為內部 edge 路 由器。內網 border 路由器與 edge 路由器啟動 IPv4 和 IPv6 dual stack , 均 為 IPv6 Multicast 的 forwarding 路由器。將 Multicast Sender 置於 edge 路 由 器 當 作 送 資 訊 串 流 的 source , Receiver 位 於 border 路由器接收 sender 所送的資訊串流。

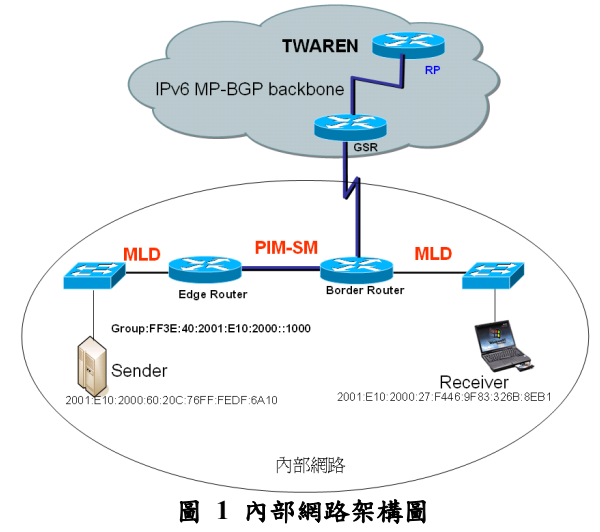

我們以內網的架構說明 IPv6 Multicast 的運 作原理,在建置 IPv6 Multicast 環境中,先定義 IPv6 Multicast group address, 該 address 為 global 可 routable 的 unicast-based multicast,依據 RFC3306[2]規定以 ff3e 為首。 APNIC 配置予 TWAREN 的 IPv6 address block 為 2001:e10::/32, 我們取其中的 64bits 為 network prefix 2001:e10:2000::/64, group id 自行定 為 1000。圖 2 即為我們定義的 Multicast group address ff3e:40:2001:e10:2000::1000。

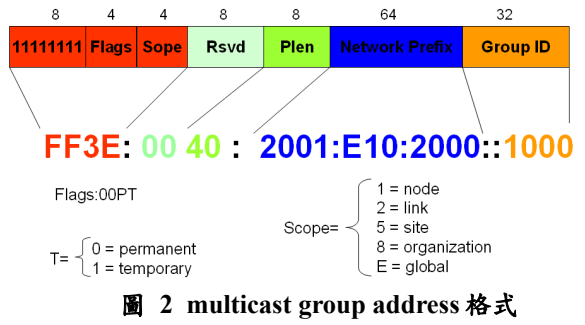

Sender 以 Multicast group address: ff3e:40:2001:e10:2000::1000 向 RP(Rendezvous Point)註冊為該群組的 Source,在本架構中所有 的路由器設定 static RP 指到 TWAREN 路由器 2001:e10:ffff:1000::2。

host 和路由器之間以 MLD 協定溝通, 在 IPv4 中 Multicast 的 管 理 是 透 過 IGMP(Internet Group

Management Protocol)協定, IPv6 則是用 ICMPv6 訊 息 格 式 以 MLD 協 定 discover 群 組 之 收 聽 者 (listeners),所有 MLD 訊息傳送均使用 IPv6 的 link-local 位址,路由器以 MLD 協定中 Query 的訊 息送至 ff02::1 詢問是否有收聽者,要收聽的 Receiver 以 MLD 協定中 Report 訊息告知路由器欲 加 入 之 Multicast 群 組 為 ff3e:40:2001:e10:2000::1000。路由器 從 Report 訊息 獲知群組中有 Receiver,以 PIM-SM 協定通知上游 的路由器要 join 到該 group " $G$ ", 這(\*, $G$ )的資訊 hop-by-hop 送到 RP, 自 RP 建構出 distribution tree 至 Receiver。

 在 distribution tree 上的路由器會自動移除不 必要的路徑,直接建置 Receiver 和 Sender 之間的 最短路徑。最終 Multicast 資訊串流在 Receiver-Border Router-Edge Router-Sender 的路徑上傳送。

### **2.2** 路由器設定

內網環境的網路設備為 CISCO 路由器,在路 由器上啟動 Multicast 的步驟可以分為 global mode 和 interface mode[6]。首先於 global mode 下啟動 ipv6 unicast routing、ipv6 multicast routing, 設定 static pim rp address 為 TWAREN static RP, 以下是 router global 上的設定檔:

ipv6 unicast-routing ipv6 cef ipv6 multicast-routing !

ipv6 pim rp-address 2001:E10:FFFF:1000::2 TWAREN-RP ipv6 access-list TWAREN-RP

permit ipv6 any FF3E:40:2001:E10:2000::/80

於 global mode 下啟動 ipv6 multicast routing 之後,路由器中所有 IPv6 介面會自動啟動,如下 之 interface vlan 60 中的 ipv6 enable 是自動產生。介 面 之 PIM-SM , MFIB(Multicast Forwarding Information Base), MLD 和 MLD snooping 亦會自 動啟動。因此只要於 interface 設定 IPv6 address, 介 接於下的 host 自動獲致路由器配發的 IPv6 address。

interface vlan 60 ip address 140.110.60.254 255.255.255.0

ip pim sparse-mode ipv6 address 2001:E10:2000:60::254/64 ipv6 enable ipv6 cef

設定好之後從路由器的 multicast routing table 可以檢閱 Multicast 資訊串流在網路層是否正常傳 送,內網之 border 路由器的 Multicast 路由表如表 1 所示:

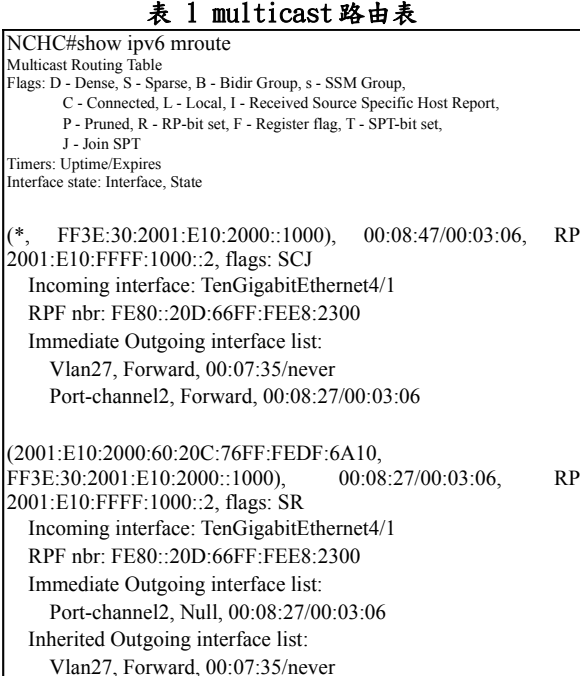

#### 3. **IPv6 multicast** 內部網路的驗證

完成 IPv6 Multicast 網路環境的建置後,最重 要的工作就是從終端使用者 (End User) 的角度加 以驗證,確認 IPv6 Multicast 運作正常。目前能夠 使用 IPv6 Multicast 的應用程式已經不多,設計來 檢驗網路 IPv6 Multicast 能力的程式就更加缺乏。 本研究中使用一套 Multicast Tester 軟體達成上述 目標。Multicast Tester 已應用於 TWAREN IPv4 Multicast 的檢驗中[1],本篇將進一步介紹其在 IPv6 Multicast 網路環境的原理及應用。

#### **3.1 Multicast Tester** 的運作原理

Multicast Tester<sup>[8]</sup> 是 一 套 由 Multicast Technologies 公司[9] 所發展的免費工具,其本體 為一個在使用者瀏覽器上執行的 Java Applet。透過 成功接收 IPv6 Multicast 封包與否的判別,將使用 者分別導引到測試成功或測試失敗的頁面,來達 成從使用者端檢驗 IPv6 Multicast 能力的目的。 Multicast Tester 僅由一個 Java Applet 及一套網頁 所組成,不僅管理者導入極為簡便,而且使用者 不需安裝任何軟體,只要瀏覽預先設定好的 Multicast Tester 測試網頁,即可偵測出網路是否具 備 IPv6 Multicast 的能力,非常簡便易用。

在使用者瀏覽 Multicast Tester 測試網頁時, Multicast Tester 的 Java Applet 會以網頁元件的型 式下載至使用者的電腦並開始執行。Java Applet 會 向上游的路由器註冊成為一個 Multicast Group 的

接收者,並開始嘗試接收 IPv6 Multicast 的封包。 一旦成功接收到 IPv6 Multicast 封包,即判定使用 者的網路具備 IPv6 Multicast 的能力,並將使用者 導引至測試成功的頁面;反之則將使用者導引至 測試失敗的頁面,並給予測試失敗可能的原因供 使用者參考。與 Multicast Tester 使用於 IPv4 環境 時不同的是,在 IPv4 環境中 Multicast Tester 預設 是使用 Multicast Beacon[10] 的 Multicast address 233.2.171.1, port 為 56464,接收從世界各地而來 的 Multicast Beacon 封 包 。 而 在 IPv6 環 境 中 Multicast Tester 沒有任何預設的 Multicast Group, 必須由管理者自行建立一個 IPv6 Multicast 的訊號 源供 Multicast Tester 使用。目前在 TWAREN 上使 用的訊號源為 VLC 及 VLS[13] 的串流視訊封包。

#### **3.2 Multicast Tester** 的設定

Multicast Tester 為 一 個 設 計 精 良 的 Java Applet,所有運作所需的設定皆可從 html 引入 Java Applet 時所使用的 param 參數中引入,不需 要修改 Java 程式碼,設定相當簡便。TWAREN 所 使用的 Multicast Tester 參數設定摘錄如下。

<applet code="MulticastTester.class" archive="mt.jar" width="400" height="200">

```
<param name="cabinets" value="mt.cab">
   <param name="port" value="5500"> -->
   <param name="group"
   value="ff3e:40:2001:e10:2000::1000">
   <param name="port" value="1234">
   <param name="timeout" value="10">
   <param name="success" value="success.html">
   <param name="failure" value="failure.html">
</applet>
```
其中所接收的 Multicast Group address 設定為 ff3e:40:2001:e10:2000::1000。這是一個 TWAREN 專屬的 IPv6 Multicast address, scope 為所有的網 路,以便世界各地的使用者皆能使用 TWAREN IPv6 Multicast Tester 檢驗所在網路到 TWAREN 間 的 IPv6 Multicast 能 力 。 選 用 的 1234 port 為 VLC/VLS 的 預 設 串 流 播 放 port , 以 便 與 TWAREN 建立的 VLC/VLS 訊號源相配合。

#### **3.3 VLC/VLS IPv6 Multicast** 訊源設定

VLC/VLS 為 VideoLan 及許多 contributor 所 共同開發的跨平台多用途媒體播放程式。由於其網 路支援非常完整,而且具備將視訊以網路串流的 方式播放的能力,因此是 IPv6 Multicast 訊源的極 佳選擇。使用串流視訊做為 Multicast Tester 的訊源 不但有封包密集、驗證所需時間較短的優點,而且 在驗證成功後,使用者也可以直接收看 TWAREN 的 IPv6 Multicast 視訊,以更直覺的方式驗證網路 的 IPv6 Multicast 傳輸品質。其中 VLC 為一個視窗

界面程式,支援的視訊格式較廣,但執行時需要 **Microsoft Windows 或 X Window; VLS 為一個文** 字界面的串流播放程式,支援格式較少,但更加 適合 Unix 主機做為 IPv6 Multicast 訊源之用。 TWAREN 所使用的 VLS 關鍵設定摘錄如下。

BEGIN "multicast6"

```
Domain = "inet6"
 Type = "multicast"TTL = "16" DstHost = "ff3e:40:2001:e10:2000::1000"
  DstPort = "1234"
END
```
#### **3.4 IPv6 multicast** 的驗證

TWAREN 的使用者可以使用 TWAREN IPv6 Multicast Tester[12] 進行本身網路 IPv6 Multicast 能力的驗證。驗證的步驟簡述如下。

### **Multicast Tester**

Multicast Tester 是由 Multicast Technologies 公司所發展的一套使用 者端網路 multicast 能力的測定工具。按下頁尾的 start 鈕後它會在您 的電腦上執行一個 java applet, 試圖從 beacon 的 multicast group 接 收訊息,若成功收到訊息代表您的網路環境支援 multicast。

The Multicast Tester is a simple tool for users to test their IP Multicast connectivity. For more information about how the tester works and how you can incorporate it into your site, see the Multicast Technologies Tester

Step 1

- 您的電腦必需具備 JVM 才能執行 Multicast Tester。若您目前沒 有,建議您安裝 Sun JRE 5.0。
- 由於您的電腦向上游 router 登錄成為 multicast member 過程需 時,縱然您的環境支援 multicast, 也未必能在第一次按下 start 時收到 multicast 封包。建議您重覆試驗 3~5次。

TWAREN Multicast [Start Test]

Worldwide Multicast | Start Test

TWAREN IPv6 Multicast [Start Test]

#### 圖 **3 TWAREN Multicast Tester** 服務首頁

圖 3 為 TWAREN 的 Multicast Tester 服務網 頁。使用者僅需以滑鼠按下最下方的 TWAREN IPv6 Multicast 測試鈕, 即可啟動 Multicast Tester Java Applet, 開始進行所在網路的 IPv6 Multicast 能力的驗證。其餘兩個按鈕為測試 IPv4 Multicast 之用。

# **Multicast Tester**

Multicast Tester 是由 Multicast Technologies 公司所發展的一套使用者端網 路 multicast 能力的測定工具。按下頁尾的 start 鈕後它會在您的電腦上 新行一個 java applet, 試圖從 beacon 的 multicast group 接收訊息, 若成 功收到訊息代表您的網路環境支援 multicast。

The Multicast Tester is a simple tool for users to test their IP Multicast connectivity. For more information about how the tester works and how you can incorporate it into your site, see the Multicast Technologies Tester.

Step 2

Testing Multicast...(6secs remaining)

#### 圖 **4 IPv6 Multicast Tester** 測試過程

 $(Adblock)$ 

使用者按下測試鈕後,即不再需要進行任何 操 作 , Multicast Tester Java Applet 會 自 動 進 行 IPv6 Multicast 封包的接收工作。預設的測試時間為 10秒,如果在倒數時間結束前 Multicast Tester 還 無法成功收到任何 IPv6 Multicast 封包的話,就會 被判定為網路不支援 IPv6 Multicast。為了能夠正確 測定網路的 IPv6 Multicast 能力,管理者應依本身 網路的狀態修改測試時間的長度。如果網路與所選 用的 IPv6 Multicast 訊號源距離過遠或間隔的路由 器過多,測試時間就應該適度延長。由於使用者端 的電腦向上游路由器註冊成為 Multicast Group 的 接收者需要一定的處理時間,如果第一次測試失 敗,建議可以重覆進行測試,此時路由器已建好 Multicast 的傳送路徑,再次測試時就能非常迅速 的得到測試的結果。一般情形下 10 秒應該已足以正 確判定網路的 IPv6 Multicast 能力。

#### **Multicast Tester**

Multicast Tester 具由 Multicast Technologies 公司所務昆的一套伸用*老*烧網 indialout 1988, 是出 indialout 1994.https://dx.co//1997.co/) 芸女/: h simmi<br>路 multicast 能力的測定工具。按下頁尾的 start 鈕後它會在您的電腦上 執行一個 java applet,試圖從 beacon 的 multicast group 接收訊息,若成 功收到訊息代表您的網路環境支援 multicast

The Multicast Tester is a simple tool for users to test their IP Multicast connectivity. For more information about how the tester works and how you can incorporate it into your site, see the Multicast Technologies Tester

Finished

ℐ 成功!您的環境支援 multicast。.

您有興趣的話也可以到下列 video / audio multicast 網站瞧瞧:

• Internet 2 Multicast Events Page • Internet 2 Multicast Calenda

圖 **5** 網路的 **IPv6 Multicast** 能力驗證成功時的顯 示畫面

當 Multicast Tester 於倒數時間內成功收到 IPv6 Multicast 封包時, Multicast Tester 即判定網路 具備 IPv6 Multicast 能力。此時使用者的瀏覽器會 顯示圖 5 的畫面。

Finished

#### X 沒有收到任何 multicast 封包

不甲意輸的感覺嗎?請再連續試驗 3~5 次看看。若始終不行,最可能 的原因是您上游的 ISP 網路儀器並不支援 multicast。

圖 **6** 網路的 **IPv6 Multicast** 能力驗證失敗的提示 畫面

反之,如果 Multicast Tester 並未接收到任何 IPv6 Multicast 封包,,則判定使用者的網路不支援 IPv6 Multicast,顯示畫面如圖 6 所示。

#### **3.5 Multicast Tester** 的應用限制

Multicast Tester 本身雖然可以用於 IPv4 及 IPv6 Multicast 的驗證,但由於本身為一個 Java Applet,實際執行時仍然受到使用者電腦本身安裝 的 Java VM 能力的限制。以一般 Windows 使用環 境 所 使 用 的 SUN Java Runtime Environment (JRE)[7] 為例,必須在安裝時選用支援 IPv6 的 JRE 版本進行安裝,而且作業系統本身也必須事先 啟動 IPv6 的支援,此時 Multicast Tester 才能正確 收到 IPv6 Multicast 的封包。一般 Linux/FreeBSD 等 UNIX 類型作業系統所使用的 JRE binary 安裝 套件往往並未含入 IPv6 的支援,在執行時 Multicast Tester 會 無 法 解 釋 我 們 指 定 的 IPv6 Multicast address, 最後會得到一個 Invalid Argument 的錯誤訊息。通常在此類作業系統上安裝 JRE 時必須自 source code 進行編譯,並且在 configure 或 Makefile 中打開 IPv6 的支援選項, 編譯產生的 binary 才會具備 IPv6 的相關支援,方 能滿足執行 Multicast Tester 之所需。

#### **4.** 結論

 我們以國家高速網路 與計算中心建置 IPv6 Multicast 網路架構為例,說明附屬單位如何建置 適合的架構與 TWAREN IPv6 Multicast 骨幹介接。 網管人員在佈建 IPv6 Multicast 的過程中,經由路 由器所學習的資訊可以進行網路層的除錯工作。對 於終端使用者而言,則可以透過 Multicast Tester 確 認網路架構中 IPv6 Multicast 的支援能力,以釐清 網路層與應用層之間職責。

由於 IPv6 inter-domain 的 Multicast 不支援 MSDP,因此必須使用 embedded RP 或 SSM 的方 式, SSM 的方式又高度依賴 host 的 MLD 版本是否 為 version2,未來我們希望建立 embedded RP 的方 式來取代 static RP。並建構 MP-BGP, 完整建立 IPv6 Multicast Address Family 路由表。

## 參考文獻

- [1] 張 宜 正 , 古 立 其 , 徐 嘉 宏 , 楊 哲 男 , "The application of Multicast Beacon and Multicast Tester on the multicast performance measurement over TWAREN", 網際網路技術學刊 7(2): 139- 143, 2006.
- [2]B. Haberman and D. Thaler, "Unicast-Prefix-based IPv6 Multicast Address" RFC 3306, Aug 2002
- [3]Cisco System, <http://www.cisco.com/> ,Last viewed:Jul/20/2006
- [4]Internet Multicast Address, [http://www.iana.org/assignments/multicast](http://www.iana.org/assignments/multicast-addresses)[addresses](http://www.iana.org/assignments/multicast-addresses) , Last viewed:Jul/30/2006
- [5]Internet Protocol version 6 Multicast Address, [http://www.iana.org/assignments/ipv6-multicast](http://www.iana.org/assignments/ipv6-multicast-addresses)[addresses,](http://www.iana.org/assignments/ipv6-multicast-addresses) Last viewed:Jul/30/2006
- [6] IPv6 Multicast Configuration for Cisco IOS software, Last viewed:Jul/20/2006
- [7]Java Runtime Environment, [http://www.java.com/,](http://www.java.com/) Last viewed: Jul/31/2006.
- [8]Multicast Tester, [http://www.multicasttech.com/?main=mt/i](http://www.multicasttech.com/?main=mt/index2002.php3) [ndex2002.php3](http://www.multicasttech.com/?main=mt/index2002.php3), Last updated: Nov/20/2002, Last viewed: Jul/31/2006.
- [9]Multicast Technologies, <http://www.multicasttech.com/>, Last viewed: Jul/31/2006.
- [10]Multicast Beacon, <http://dast.nlanr.net/projects/Beacon/>, Last updated: Dec/31/2005, Last viewed: Jul/31/2006.
- [11]Randy Zhang and Micah Bartell, "BGP Design and Implementation", cisco press, 2003
- [12]TWAREN IPv6 Multicast Tester, <http://140.110.23.9/mtester/>, Last updated: May/22/2006, Last viewed: Jul/31/2006.
- [13] VideoLan VLC and VLS, <http://www.videolan.org/vlc/>, Last updated: May/10/2006, Last viewed: Jul/31/2006.